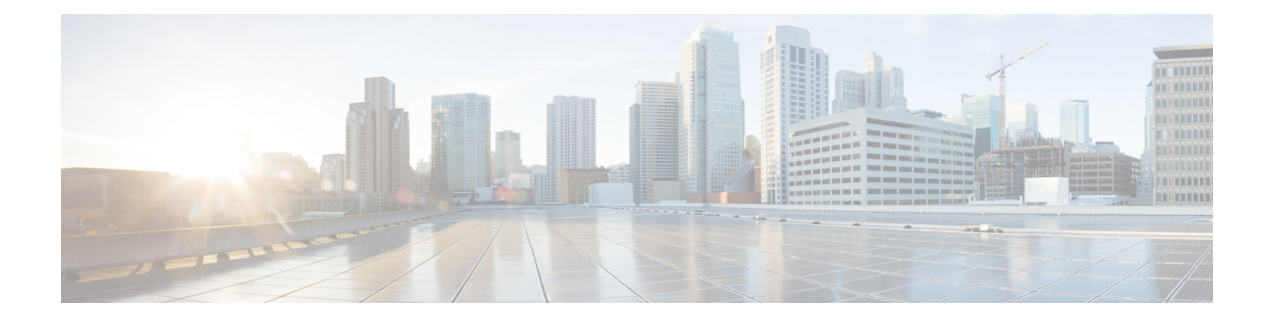

# **Configuring TCP Authentication Option**

This document describes how to configure TCP authentication option on Cisco NX-OS devices.

- About TCP [Authentication](#page-0-0) Option, on page 1
- [TCP-AO](#page-0-1) Key Chain, on page 1
- TCP-AO Key [Rollover,](#page-2-0) on page 3
- Guidelines and [Limitations,](#page-3-0) on page 4
- [Configure](#page-3-1) TCP Key Chain and Keys, on page 4
- Verifying the TCP [Keychain,](#page-6-0) on page 7
- [Configuration](#page-7-0) Example for TCP Keychain, on page 8

# <span id="page-0-0"></span>**About TCP Authentication Option**

With TCP Authentication Option (TCP-AO), defined in RFC 5925, you can protect long-lived TCP connections against replays using stronger Message Authentication Codes (MACs).

TCP-AO is the proposed replacement for TCP MD5, defined in RFC 2385. Unlike TCP MD5, TCP-AO is resistant to collision attacks and provides algorithmic agility and support for key management.

TCP-AO has the following distinct features:

- TCP-AO supports the use of stronger Message Authentication Codes (MACs) to enhance the security of long-lived TCP connections.
- TCP-AO protects against replays for long-lived TCP connections, and coordinates key changes between endpoints by providing a more explicit key management.

TCP-AO deprecates TCP MD5 however to support legacy TCP peers, NXOS and BGP will continue to support TCP-MD5 for legacy peers. However, a configuration in which one of the devices is configured with the TCP MD5 option and the other with the TCP-AO option is not supported.

# <span id="page-0-1"></span>**TCP-AO Key Chain**

TCP-AO is based on traffic keys and Message Authentication Codes (MACs) generated using the keys and a MAC algorithm. The traffic keys are derived from master keys that you can configure in a TCP-AO key chain. Use the**key chain***key-chain-name* **tcp**command in the global configuration mode to create a TCP-AO key chain and configure keys in the chain. The TCP-AO key chain must be configured on both the peers communicating via a TCP connection.

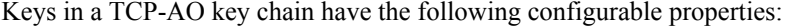

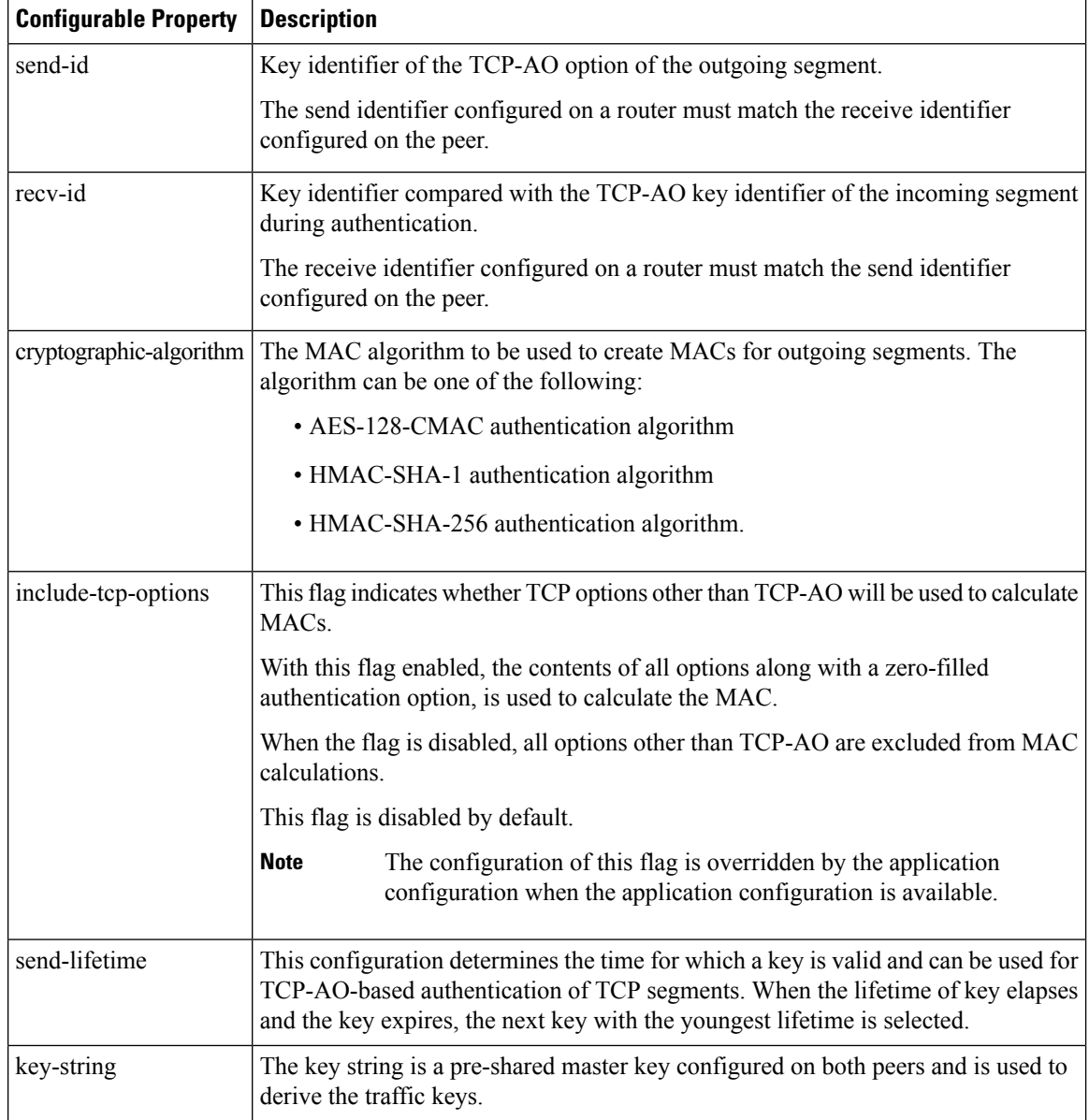

### **TCP-AO Format**

+------------+------------+------------+------------+ | Kind=29 | Length | KeyID | RNextKeyID | +------------+------------+------------+------------+ | MAC ... +-----------------------------------... ...-----------------+

... MAC (con't) ...-----------------+

The fields of the TLV format are as follows:

- Kind: Indicates TCP-AO with a value of 29.
- Length: Indicates the length of the TCP-AO sequence.
- KeyID: The send identifier of the MKT that was used to generate the traffic keys.
- RNextKeyID: The receive identifier of the MKT that is ready to be used to authenticate received segments.
- MAC: The MAC computed for the TCP segment data and the prefixed pseudo header.

### **Master Key Tuples**

Traffic keys are the keying material used to compute the message authentication codes of individual TCP segments.

Master Key Tuples (MKTs) enable you to derive unique traffic keys, and to include the keying material required to generate those traffic keys. MKTs indicate the parameters under which the traffic keys are configured. The parameters include whether TCP options are authenticated, and indicators of the algorithms used for traffic key derivation and MAC calculation.

Each MKT has two identifiers, namely **SendID** and a **RecvID**. The SendID identifier is inserted as the KeyID identifier of the TCP AO option of the outgoing segments.The **RecvID** is matched against the TCP AO KeyID of the incoming segments.

## <span id="page-2-0"></span>**TCP-AO Key Rollover**

TCP-AO keys are valid for a defined duration configured using the send-lifetime. If send-lifetime is not configured the key is considered inactive. Key rollover is initiated based on the send lifetimes of keys.

TCP-AO coordinates use of new MKTs using the RNextKeyID and KeyID field on the TCP-AO option field. For hitless key rollovers, new and old keys in keychain configurations need to have at least 15 minutes of overlap. This is required so that the TCP-AO has enough time to coordinates use of new MKT.

When key rollover is initiated, one of the peer routers, say Router A, indicates that the rollover is necessary. To indicate that the rollover is necessary, Router A sets the RNextKeyID to the receive identifier (recv-id) of the new MKT to be used. On receiving the TCP segment, the peer router, say Router B, looks up the send identifier (send-id) in its database to find the MKT indicated by the RNextKeyID in the TCP-AO payload. If the key is available and valid, Router B sets the current key to the new MKT. After Router B has rolled over, Router A also sets the current key to the new Primary Key Tuples.

Key rollover is initiated with overlapping send-lifetimes and send-lifetime expiry

If you do not configure a new key that can be activated before the expiry of the current key, the key may time out and expire.Such an expiry can cause retransmissions with the peer router rejecting segments authenticated with the expired key. The connection may fail due to Retransmission Time Out (RTO). When new valid keys are configured, a new connection is established.

# <span id="page-3-0"></span>**Guidelines and Limitations**

- The send-id and recv-id of each key in the key chain must be unique. Because send-id and recv-id must be chosen from the range 0 to 255, the TCP-AO key chain can have a maximum of 256 keys.
- Only one keychain can be associated with an application connection. Rollover is always performed within the keys in this keychain.
- If the key in use expires, expect segment loss until a new key that has a valid lifetime is configured on each side and keys rollover.
- All the following configurations must be done for a TCP-AO keychain key to be considered active: send-id, recv-id, key-string, send-lifetime and cryptographic-algorithm.
- Keychain infra picks up youngest key based on send-lifetime configuration. Or whichever key was configured last if same send-lifetime is configured for two keys. Ideally, we should not do that.
- User MUST configure minimum 15 minutes overlapping time between the two overlapping keys.
- Modifying the configuration of a key in use such as key-string, send-id, recv-id, cryptographic-algorithm or send-lifetime will result in TCP connection flap.
- A keychain's configuration type must match the type it has been linked to within the client protocol. If an attempt is made to mismatch these types, a syslog message is generated to notify the user.For example: It is notsupported if a keychain named keychain\_abc is configured as a Macsec keychain but is associated as a TCP keychain with BGP. Similarly, the case where the keychain is first associated with the client (a process known as forward-referencing) and then configured as a different keychain type, is also not supported.

# <span id="page-3-1"></span>**Configure TCP Key Chain and Keys**

### **Before you begin**

- Ensure that the key-string, send-lifetimes, cryptographic-algorithm, and ids of keys match on both peers.
- Ensure that the send-id on a router matches the recv-id on the peer router. We recommend using the same id for both the parameters unless there is a need to use separate key spaces.
- The send-id and recv-id of a key cannot be reused for another key in the same key chain.
- The key-string is encrypted and stored in Type-6 format if AES password encryption feature is enabled and primary key configured otherwise it will be stored in Type-7 encrypted format.
- For more details, see [Configuring](cisco-nexus-9000-series-nx-os-security-configuration-guide-release-104x_chapter20.pdf#nameddest=unique_662) a Primary Key and Enabling the AES Password Encryption Feature

### **Procedure**

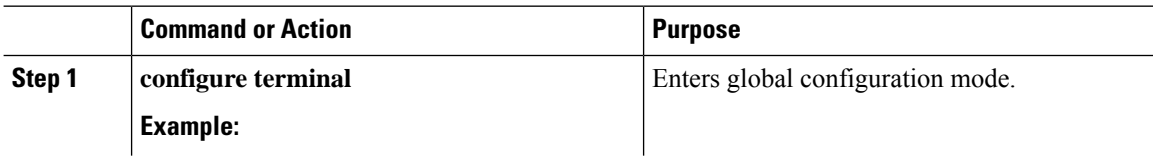

 $\mathbf l$ 

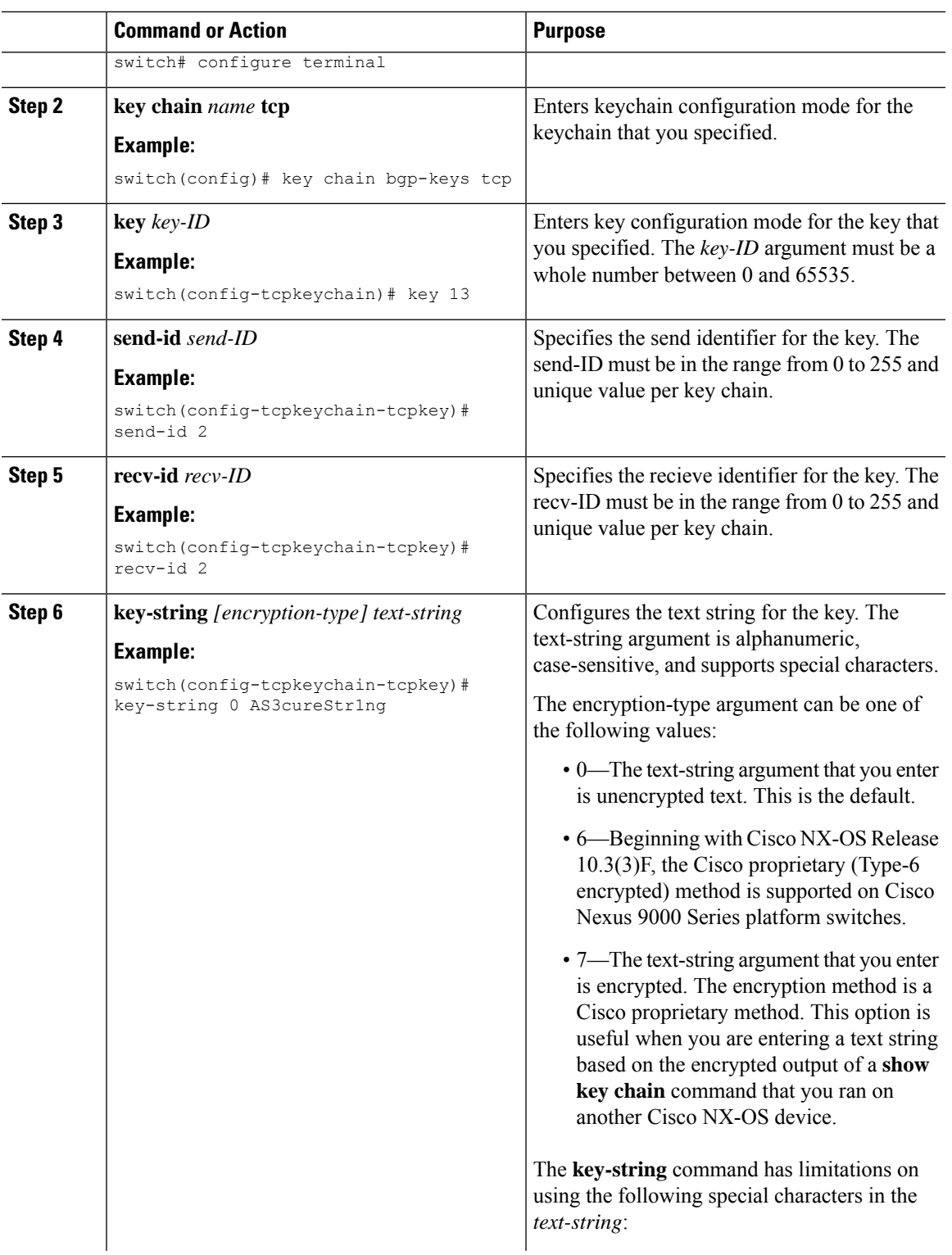

 $\mathbf I$ 

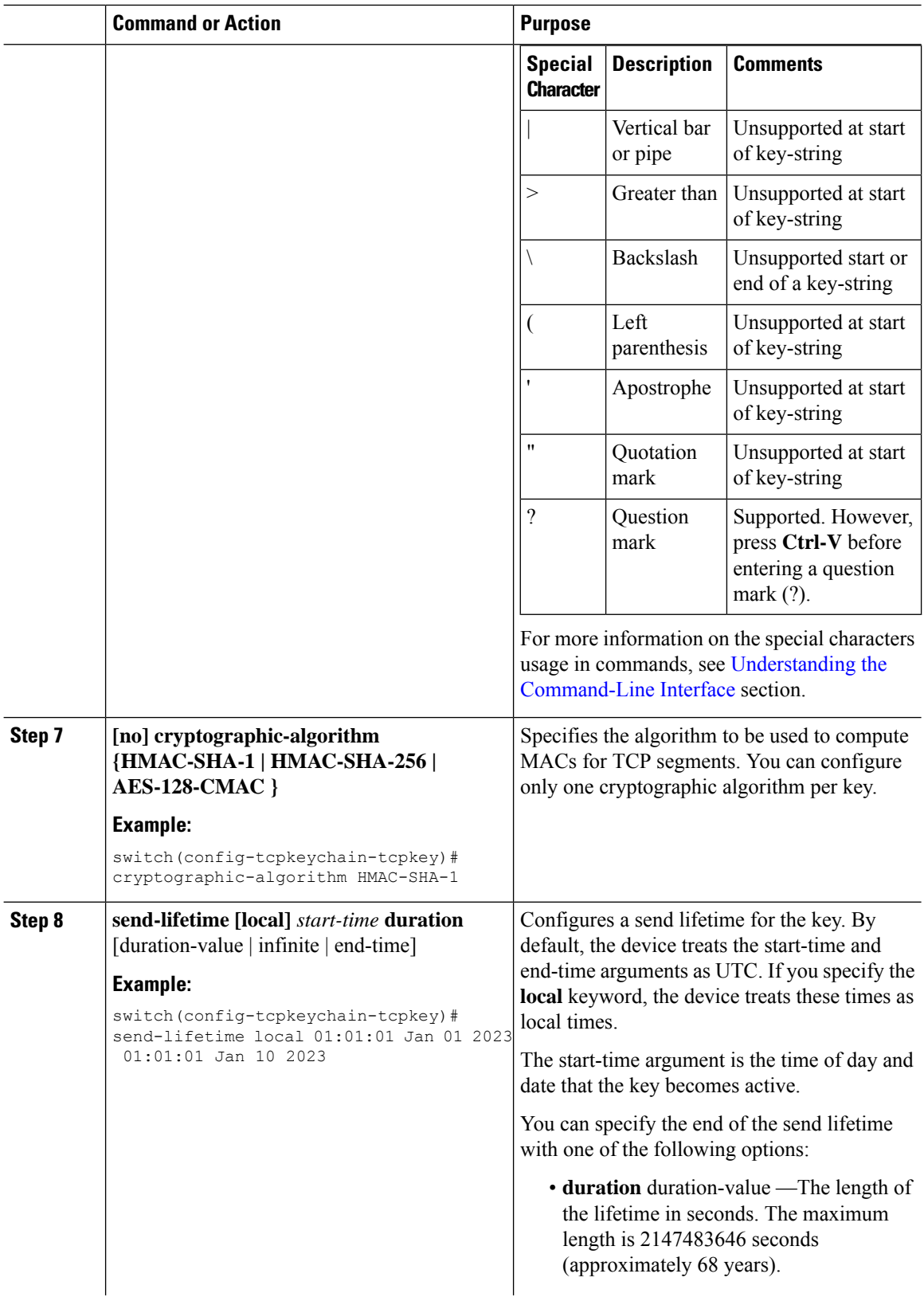

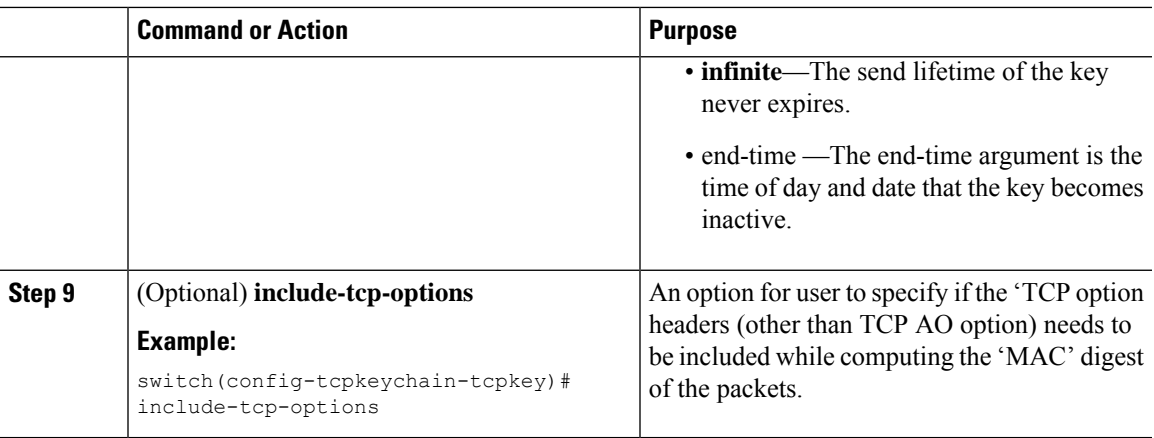

# <span id="page-6-0"></span>**Verifying the TCP Keychain**

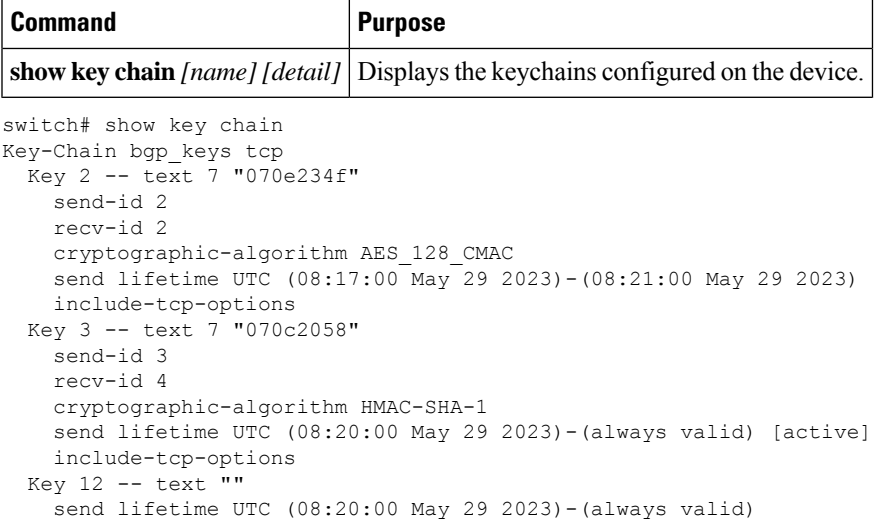

[active] indicates that the key is valid and active otherwise the key is inactive. In the above example only key 3 is active and usable. **Note**

The show key chain detail command will explicitly display inactive key. In case of type6 encryption the show key chain detail command will display if the type6 key-string is decryptable or not. It will also display youngest active send key that client is currently using to authenticate its packets.

```
switch# show key chain detail
Key-Chain bgp_keys tcp
 Key 1 -- text 6 "JDYk9k4kmaciqaH6Eu2+9C0tmCRl9k7JAMYs/fXGbW1lmHP88PAA=="
   Type6 Decryptable: yes
   send-id 1
   recv-id 1
   cryptographic-algorithm HMAC-SHA-1
    send lifetime local (18:15:42 May 15 2023)-(always valid) [active]
   include-tcp-options
   accept-ao-mismatch
```

```
Key 2 -- text 6 "JDYkB+Fs8u3ujRDpFSu4tH6H7iTS45JJA6sKeGsBD0L3HjGDeg9AA=="
 Type6 Decryptable: yes
 send-id 2
 recv-id 2
 cryptographic-algorithm AES_128_CMAC
 send lifetime local (17:10:47 May 15 2023)-(18:15:42 May 15 2023) [inactive]
youngest active send key: 1
```
# <span id="page-7-0"></span>**Configuration Example for TCP Keychain**

This example shows how to configure a TCP keychain named bgp\_keys. Each key text string is encrypted. The keys have overlapping lifetime configurations:

```
key chain bgp_keys tcp
  key 1
   send-id 1
   recv-id 1
   key-string 7 070e234f
   send-lifetime 01:00:00 Oct 10 2023 01:00:00 Oct 11 2023
   cryptographic-algorithm AES-128-CMAC
  key 2
   send-id 2
   recv-id 2
   key-string 7 075e731f
   send-lifetime 00:45:00 Oct 11 2023 01:00:00 Oct 12 2023
   cryptographic-algorithm HMAC-SHA-256
   include-tcp-options
```